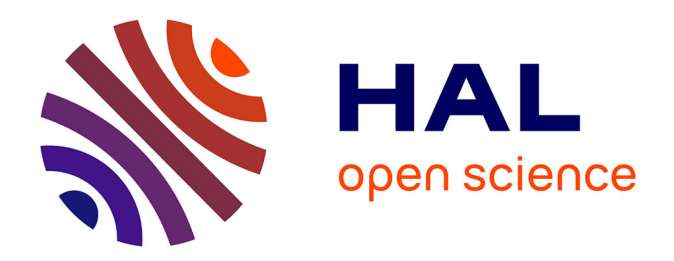

# **Présentation du logiciel DiagSim permettant de faciliter l'enseignement de la thermodynamique technique**

Jean-Noël Jaubert

# **To cite this version:**

Jean-Noël Jaubert. Présentation du logiciel DiagSim permettant de faciliter l'enseignement de la thermodynamique technique. Revue internationale des technologies en pédagogie universitaire, 2005,  $2(2)$ , pp.34-47. edutice-00124094

# **HAL Id: edutice-00124094 <https://edutice.hal.science/edutice-00124094>**

Submitted on 12 Jan 2007

**HAL** is a multi-disciplinary open access archive for the deposit and dissemination of scientific research documents, whether they are published or not. The documents may come from teaching and research institutions in France or abroad, or from public or private research centers.

L'archive ouverte pluridisciplinaire **HAL**, est destinée au dépôt et à la diffusion de documents scientifiques de niveau recherche, publiés ou non, émanant des établissements d'enseignement et de recherche français ou étrangers, des laboratoires publics ou privés.

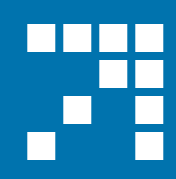

# **Revue internationale des technologies en pédagogie universitaire**

International Journal of Technologies in Higher Education

**w w w.profetic.org /revue**

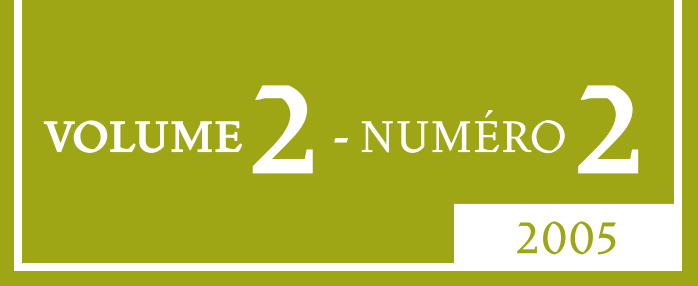

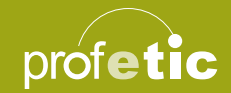

# **Présentation du logiciel** *DiagSim* **permettant de faciliter l'enseignement de la thermodynamique technique**

# Jean-Noël Jaubert

Institut National Polytechnique de Lorraine, FRANCE École Nationale Supérieure des Industries Chimiques Laboratoire de Thermodynamique des Milieux Polyphasés jean-noel.jaubert@ensic.inpl-nancy.fr

# Recherche scientifique

# **Résumé**

Le but de cet article est de présenter un logiciel appelé *Diag-Sim* capable d'estimer les propriétés d'un corps pur et de tracer n'importe quel diagramme de phases. Un tel outil trouvera tout naturellement sa place lors de la réalisation de séances de travaux dirigés de thermique, de thermodynamique technique ou de génie des procédés.

# **Abstract**

The purpose of this article is to present a new software *DiagSim* that can estimate pure body properties and plot any phase diagram. This technology tool is particularly useful when teaching engineering students the basic concepts of technical thermodynamics.

# **Introduction**

Il existe de nombreux logiciels de CPAO (conception de procédés assistée par ordinateur). Les plus connus sont probablement PROSIM (http://www.prosim.net), PRO II (http://www.simsci. com/products/proII.stm), Aspen Plus (http://www.aspentech.com), et Hysys (http://www.hyprotech.com/hysys/). Il s'agit de logiciels généraux, très puissants mais coûteux qui permettent de dimensionner des installations complètes de génie chimique. Ils sont donc peu accessibles pour une utilisation dans une salle de classe ou dans un amphithéâtre. Il existe en revanche peu de logiciels de thermodynamique qui soient spécifi quement développés dans un but pédagogique. Le seul que je connaisse est l'excellent Thermoptim (http://www.thermoptim.ensmp.fr/) développé par le professeur Renaud Gicquel, fondateur du club ALET : Aides Logicielles pour l'Enseignement de la Thermodynamique (http://fr.groups.yahoo. com/group/club-alet/).

Dans cet article, nous nous proposons de décrire un nouveau logiciel appelé *DiagSim,* qui permet d'estimer toutes les propriétés d'un corps pur et de tracer tous les diagrammes de phases souhaités. Par sa simplicité d'utilisation, un tel outil pourra être employé aisément lors de séances de travaux dirigés. Des exemples d'application seront donnés dans cet article. *DiagSim* est destiné à des étudiants de deuxième cycle universitaire (licence, maîtrise, école d'ingénieurs) ayant dans leur cursus des cours de thermodynamique technique.

Nous avons choisi de développer *DiagSim* car l'apprentissage de la thermodynamique est presque toujours difficile, et cela, malgré les efforts déployés par les enseignants. La discipline fait en effet appel à certains concepts fondamentaux dont l'intérêt pratique est loin d'être simple à illustrer, comme l'énergie interne, l'enthalpie ou l'entropie. Les calculs à effectuer sont presque toujours complexes dès que l'on s'affranchit de l'hypothèse très limitative des gaz parfaits. Il en résulte que les étudiants rencontrent de sérieuses difficultés à maîtriser les notions de base et jugent la discipline rébarbative, malgré le nombre et l'importance de ses applications industrielles. *DiagSim* est un logiciel qui permet aux étudiants d'apprendre sans peine certaines notions de thermodynamique. Ils peuvent effectuer des exercices très pratiques portant sur des applications de la discipline aux machines réelles, comme l'étude d'un réfrigérateur ou d'une centrale thermique. Pour les motiver, il faut que le logiciel fournisse des résultats suffisamment proches de la réalité. Grâce à ses menus, *DiagSim* permet de modéliser simplement une turbine, un compresseur, une pompe, un échangeur de chaleur, etc., sans écrire une seule équation, et d'obtenir des résultats précis. Les étudiants peuvent ainsi travailler sur des applications concrètes de notions étudiées en cours et en comprendre l'intérêt pratique. Ils concentrent leurs efforts cognitifs sur l'analyse qualita-

tive des systèmes qu'ils étudient, l'évaluation quantitative étant réalisée par le logiciel. L'expérience prouve qu'ils parviennent très rapidement à maîtriser suffisamment bien les fonctions de base du logiciel pour pouvoir s'en servir comme d'un outil exploratoire leur permettant de mieux comprendre les concepts abordés en cours. Ils peuvent tracer les cycles réels sur les diagrammes thermodynamiques (*T*, *s*), (*h*, log *p*) ou (*h*, *s*) utilisés par les professionnels et voir en quoi et pourquoi ils s'écartent des cycles théoriques comme celui de Carnot. Dans une telle approche, les étudiants sont attirés dans un premier temps par le côté ludique de l'exercice. Ils se prennent au jeu et cherchent à obtenir des résultats, ce qui leur demande de comprendre les questions qui leur sont posées. Ce faisant, ils acquièrent le vocabulaire de base de la thermodynamique et en viennent à assimiler assez rapidement les principales notions.

En conclusion, il est possible d'introduire une pédagogie plus constructiviste de la thermodynamique, complémentaire de l'approche analytique classique. Les étudiants travaillent sur des petits projets réalistes qui leur permettent de faire le lien entre la théorie et les applications.

Avant d'expliquer comment fonctionne *DiagSim* et ses possibles applications en séances de travaux dirigés, cet article décrit de façon succincte les équations théoriques sur lesquelles repose le logiciel.

# **Présentation des équations d'état cubiques usuelles**

Une équation d'état d'un corps pur est une relation mathématique qui lie la température T, la pression P et le volume molaire v. La plus simple est l'équation d'état d'un gaz parfait  $pur: Pv = RT$ .

# *a) L'équation de van der Waals :*

À la fin du XIX<sup>e</sup> siècle, van der Waals proposa pour la première fois une équation d'état capable de représenter les propriétés d'un fluide, liquide et gaz, dans la totalité du domaine *P*, *v*, *T*, incluant l'équilibre liquide-vapeur. Il s'agit d'une équation d'état explicite en *P* puisqu'elle exprime explicitement la pression *P* en fonction de la température et du volume molaire (*T* et *v* sont les variables). Cette équation d'état s'écrit :

$$
P(T, v) = \frac{RT}{v - b} - \frac{a}{v^2}
$$

Une telle équation d'état est dite cubique car, à température et pression données, il est possible de calculer le volume molaire en résolvant une équation du troisième degré.

Depuis (voir plus loin), de nouvelles équations d'état également explicites en *P* ont vu le jour. Elles permettent d'estimer la pression de vapeur ou la température d'ébullition d'un corps pur. De plus, par dérivation, il est possible d'obtenir l'expression de l'entropie, de l'enthalpie, de l'énergie interne et des capacités calorifiques ( $c_p$  et  $c_v$ ). Il devient donc possible d'utiliser une équation d'état afin d'estimer les propriétés d'un corps pur (pression de vapeur, température d'ébullition, grandeurs de vaporisation, enthalpie, entropie, énergie interne, etc.) et de tracer des diagrammes de phases de corps purs. Sur de tels diagrammes pourront figurer des isothermes, des isobares, des isochores, des isentropes, des isenthalpes, etc.

L'équation de van der Waals est peu précise et ne doit pas être utilisée pour les calculs numériques des propriétés d'un fluide; mais elle donne une excellente représentation qualitative de l'allure générale des phénomènes. Comme nous venons de le voir, dans l'équation de van der Waals, un corps pur est défini par deux paramètres : *a* et *b*. La détermination de ces deux paramètres se fait en *appliquant les spécifications critiques,* c'est-à-dire en écrivant que l'isotherme critique (*T* = *Tc*) dans le plan (*P*,*v*) passe par le point critique, avec un point d'inflexion à tangente horizontale (voir la Figure 1).

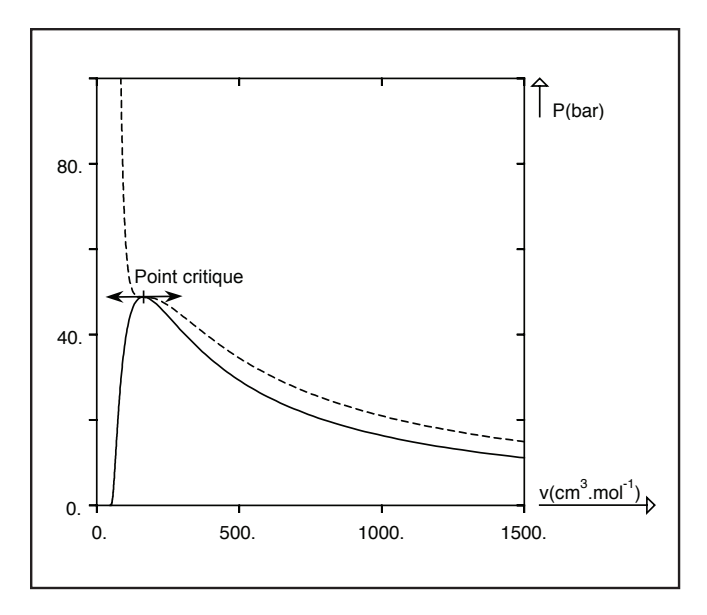

Figure 1. Plan (*P,v*) de l'éthane

Trait plein : courbe de saturation, trait pointillé : isotherme critique

*b) L'équation de Redlich-Kwong-Soave :*

En 1972, Giorgio Soave modifie l'équation développée en 1949 par Redlich et Kwong et propose l'équation d'état suivante appelée couramment équation RKS (Redlich-Kwong-Soave) :

$$
P = \frac{RT}{v - b} - \frac{a(T)}{v(v + b)}
$$
 avec 
$$
\begin{cases} a(T) = \Omega_a \frac{R^2}{T_c^2 P_c} \left[ 1 + (0,480 + 1,547\omega - 0,176\omega^2) \left( 1 - \sqrt{\frac{T}{T_c}} \right) \right]^2 \\ b = \Omega_b \frac{RT_c}{P_c} \end{cases}
$$

Dans l'équation précédente, *ω* est le facteur acentrique du corps pur considéré défini par

$$
\omega = -\log_{10}\left[\frac{P^{sat}(T=0,7T_c)}{P_c}\right] - 1
$$

Le facteur acentrique est une mesure de l'allongement de la molécule. Pour des molécules sphériques, *ω* ≈ 0 et sa valeur augmente avec la taille de la molécule.

Par application des spécifications critiques, on obtient facilement: 
$$
\begin{cases} \Omega_a = \frac{1}{9(\sqrt[3]{2} - 1)} = 0,42748 \\ \Omega_b = \frac{\sqrt[3]{2} - 1}{3} = 0,08664 \end{cases}
$$

Grâce à l'équation RKS, on peut atteindre dans le domaine de température réduite [0,6 - 1] une précision d'un pour cent environ sur la pression de saturation des composés non associés. D'une façon générale, l'équation RKS donne des résultats très convenables pour le méthane; il en serait de même pour tout composé à molécules sphériques ou globulaires, c'est-à-dire pour des composés de faible facteur acentrique. Le calcul des propriétés de l'éthane, du propane et du butane mettrait en évidence une erreur qui apparaît et s'amplifierait lorsque les molécules s'allongent : le calcul sous-estime les densités et surestime les volumes. L'équation RKS convient donc tout particulièrement à la représentation des molécules sphériques ou globulaires.

# *c) L'équation de Peng-Robinson (PR) :*

En 1976, Peng et Robinson ont proposé l'équation d'état suivante qui s'inspire des travaux scientifiques antérieurs de Soave :

$$
P(T, v) = \frac{RT}{v - b} - \frac{a(T)}{v(v + b) + b(v - b)} \quad \text{avec} \quad \begin{cases} a(T) = \Omega_a \frac{R^2}{T_c^2 P_c} \left[ 1 + (0, 3746 + 1, 5423\omega - 0, 2699\omega^2) \left( 1 - \sqrt{\frac{T}{T_c}} \right) \right] \\ b = \Omega_b \frac{RT_c}{P_c} \end{cases}
$$

À nouveau, les spécifications critiques conduisent à :  $\Omega_a = 0,45724$  $\Omega_b = 0,07780$ ⎧  $\Big\}$  $\overline{\mathcal{L}}$ 

Les résultats obtenus ainsi sont tout à fait remarquables pour le calcul des pressions de vapeur : dans le domaine de température réduite [0,6 - 1], leur précision relative est parfois inférieure au centième. D'une façon générale, le méthane (il en serait de même pour les molécules sphériques et globulaires) est assez mal représenté : les densités sont surestimées et les volumes sous-estimés. Mais lorsque la molécule s'allonge, ce qui est le cas de la série éthane, propane, butane, l'erreur s'atténue progressivement. L'équation de Peng- Robinson représente ainsi assez bien des composés à molécules d'allongement moyen (dont le facteur acentrique est compris entre 0,3 et 0,4), comme le n-hexane. Au delà, pour les molécules très allongées, une erreur dans l'autre sens apparaît (les volumes sont surestimés) et peut devenir assez grande, tout en restant bien inférieure à celle résultant de l'équation de Redlich-Kwong-Soave.

#### *d) L'équation optimale de Schmidt et Wenzel (SW) :*

Les équations d'état précédemment décrites et appelées « cubiques du type van der Waals » peuvent être écrites sous la forme :

$$
P(T, v) = \frac{RT}{v - b} - \frac{a(T)}{v^2 + \alpha bv + \beta b^2}
$$

En effet, en posant :  $\alpha$  = 0 et β = 0, on retrouve l'équation de van der Waals. De même, en posant :  $\alpha$  = 1 et β = 0, on retrouve l'équation RKS. Finalement, en posant :  $\alpha = 2$  et  $\beta = -1$ , on retrouve l'équation de Peng-Robinson.

Or, nous avons vu que l'équation de Soave-Redlich-Kwong représentait très fidèlement des composés globulaires, pour lesquels le facteur acentrique ω est voisin de zéro. De même, l'équation de Peng-Robinson est idéale pour des composés de facteur acentrique ω = 0,35, soit des composés dont la taille est voisine de celle du n-heptane. Il semble donc opportun d'utiliser une loi permettant d'ajuster la valeur des paramètres α et β sur la taille de la molécule, c'est-à-dire sur la valeur du facteur acentrique du corps pur utilisé : c'est exactement ce que fait l'équation optimale de Schmidt et Wenzel.

En 1980, après une étude approfondie des équations cubiques, Schmidt et Wenzel décident de poser α = 1 + 3ω et β = -3ω. Leur équation d'état s'écrit donc :

$$
P(T, v) = \frac{RT}{v - b} - \frac{a(T)}{v^2 + (1 + 3\omega)bv - 3\omega b^2}
$$
 avec 
$$
\begin{cases} a(T) = \left[1 - \frac{1 - \lambda}{3(1 + \lambda\omega)}\right]^3 \cdot \frac{R^2 T_c^2}{P_c} \left[1 + f(T_R, m)\left(1 - \sqrt{\frac{T}{T_c}}\right)\right]^2\\ T_R = \frac{T}{T_c} \quad \text{et } m = 0,465 + 1,347\omega - 0,528\omega^2\\ f(T_R, m) = \begin{cases} m + \frac{(5T_R - 3m - 1)^2}{70} & \text{si } T_R \le 1\\ m + \frac{(5 - 3m - 1)^2}{70} & \text{si } T_R > 1 \end{cases} \quad \text{si } T_R > 1\\ b = \frac{\lambda}{3(1 + \lambda\omega)} \frac{RT_c}{P_c} \end{cases}
$$

 $\lambda$  est solution de l'équation du troisième degré :  $(6ω + 1)λ<sup>3</sup> + 3λ<sup>2</sup> + 3λ - 1 = 0$ (si l'équation précédente admet plus d'une racine, choisir la plus petite racine positive) ⎩  $\begin{bmatrix} \frac{1}{2} & \frac{1}{2} & \frac{1}{2} \\ \frac{1}{2} & \frac{1}{2} & \frac{1}{2} \\ \frac{1}{2} & \frac{1}{2} & \frac{1}{2} \end{bmatrix}$ 

L'avantage de l'équation optimale de Schmidt et Wenzel est qu'elle s'adapte à la taille de la molécule.

#### *e) Équations cubiques corrigées :*

L'utilisation des équations cubiques précédemment décrites montrerait que quel que soit le composé, le volume molaire calculé dans des conditions de température et de pression données est toujours plus grand que la valeur expérimentale correspondante. Cependant, pour un composé donné, l'erreur commise est à peu près constante, si bien que, lorsque tous les volumes molaires calculés sont diminués d'une quantité constante, l'accord est considérablement amélioré. On atteint ainsi une précision de un à quelques pour cent sur *v(T,P)*, sauf dans un domaine entourant le point critique, dans lequel l'erreur reste assez importante. Ces équations peuvent donc être corrigées par translation volumique, ainsi que l'ont montré le professeur André Péneloux et ses collaborateurs (Péneloux, Rauzy et Freze, 1980). Si *v* est le volume calculé par l'équation initiale (RKS, PR, SW), le volume corrigé est *v<sub>correct</sub>* = *v* - *c*. Il existe des corrélations qui permettent d'estimer la correction volumique *c* en fonction de la température critique, de la pression critique et du facteur de compressibilité de Rackett *zRA*, qui est une constante pour un composé donné. À titre d'exemple, les corrélations développées par le professeur Péneloux sont :

$$
\begin{cases}\nc = \frac{RT_c}{P_c}(0,1156 - 0,1077z_{RA}) & \text{(equation RKS)} \\
c = \frac{RT_c}{P_c}(0,1154 - 0,4406z_{RA}) & \text{(equation PR)}\n\end{cases}
$$

Pour les composés à molécules sphériques ou globulaires, le facteur de compressibilité de Rackett est voisin de 0,29; il décroît lorsque la molécule s'allonge, c'est-à-dire que la correction volumique *c* augmente en valeur algébrique.

#### *f) Conclusion sur les équations d'état cubiques corrigées :*

Les paragraphes précédents ont montré que pour utiliser une équation d'état cubique corrigée, il fallait connaître la température critique *Tc*, la pression critique *Pc*, le facteur acentrique ω ainsi que le facteur de compressibilité de Rackett *z<sub>RA</sub>* du composé étudié. Ces quatre paramètres sont tabulés pour de nombreux composés dans l'ouvrage *The properties of gases and liquids* (5e éd.), de Bruce E. Poling, John M. Prausnitz et John P. O'Connell (ISBN = 0-07-011682-2). Ce même ouvrage décrit également de nombreuses méthodes d'estimation de ces paramètres lorsqu'ils n'ont pas été déterminés expérimentalement. Pour être plus précis, la connaissance des quatre paramètres *Tc*, *Pc*, *ω* et *zRA* permet de calculer le volume molaire dans des conditions données de température et de pression ainsi que de résoudre les conditions d'équilibre liquide-vapeur, c'est-à-dire de calculer la pression de vapeur, la température d'ébullition et les grandeurs de vaporisation d'un corps pur donné. En revanche, si l'on veut estimer l'enthalpie, l'entropie, l'énergie interne ou les capacités calorifiques (*cp* et *cv*) d'un corps pur liquide ou gazeux à partir d'une équation d'état, il faut également disposer de la capacité calorifique isobare du gaz parfait correspondant  $(c^{\bullet}_P(T))$  en fonction de la température. Cette variation est usuellement connue sous la forme d'un polynôme de degré 3 :  $c_P^{\bullet}(T) = A + BT + CT^2 + DT^3$ . Les paramètres A, B, C et D sont également consignés dans l'ouvrage *The properties of gases and liquids*.

# **Présentation du logiciel** *DiagSim*

Le logiciel *DiagSim* que nous avons développé est capable d'estimer toutes les propriétés d'un corps pur et de tracer n'importe quel diagramme de phases à partir d'une équation d'état cubique. Son utilisation est très simple et intuitive. Le langage de programmation utilisé est le Fortran 77. Le poids de l'application ne dépasse pas 1 Mo, de sorte que le logiciel tient sur une simple disquette. *DiagSim* est utilisable sur tout PC, sous MS-DOS, Windows 3.1, Windows 95/98/2000/XP, Windows NT, etc. Les routines de calcul optimisées fournissent rapidement les résultats ou diagrammes désirés, quelle que soit la puissance de la machine.

La première étape consiste simplement à choisir l'équation d'état avec laquelle vous voulez travailler :

#### -------------------------------------------------------------- ------------------ Choix de l'équation d'état ---------------- --------------------------------------------------------------

- (1) Van der Waals (version corrigée)
- (2) Soave-Redlich-Kwong (version corrigée) (3) Peng-Robinson (version corrigée)
- (4) Équation optimale de Schmidt et Wenzel (version corrigée)

Vous entrez le numéro de l'équation souhaitée puis vous appuyez sur « Entrée ». Ce choix reste actif pour toute la durée de la session. Pour choisir une autre équation d'état, vous devez quitter *DiagSim* et le relancer.

La deuxième étape consiste à choisir le composé avec lequel vous voulez travailler :

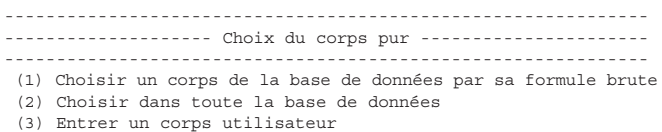

Le corps pur à étudier peut être soit tiré de la banque de données livrée avec *DiagSim*, soit spécifié directement par l'utilisateur. *DiagSim* est livré avec une banque de données incluant pour plus de 800 composés usuels (hydrocarbures saturés, insaturés, composés halogénés, oxygénés, inorganiques, etc.), les paramètres critiques (*Tc* et *Pc*), le facteur acentrique (ω), le facteur de compressibilité de Rackett (Z<sub>RA</sub>) et la capacité calorifique isobare du gaz parfait permettant de résoudre l'équation d'état. La banque regroupe les données expérimentales les plus récentes ou, à défaut, des données estimées par les méthodes les plus performantes. Vous pouvez également spécifier tout corps de votre choix, par saisie des données nécessaires (*T<sub>c</sub>, P<sub>c</sub>, ω, z<sub>RA</sub>, c*<sup>•</sup><sub>*p*</sub>(*T*)). Par exemple, si vous choisissez de travailler avec un composé ayant trois atomes de carbone et six atomes d'hydrogène, *DiagSim* va vous proposer la liste suivante :

nombre de C ? 3 nombre de H ? 6

(1) cyclopropane (2) propylène<br>
(3) acétone (4) alcool al (3) acétone (4) alcool allylique<br>
(5) propionaldéhyde (6) oxyde de propylè (6) oxyde de propylène (7) vinyl méthyl éther<br>(9) formiate d'éthyle (8) acide propionique<br>(10) acétate de méthyle Entrez le numéro choisi puis appuyez sur « Entrée »

Après avoir sélectionné un corps pur issu de la banque de données, le nom du corps et les données utilisées sont résumés à l'écran :

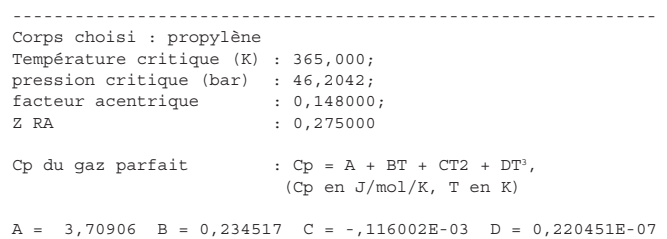

#### On accède alors au menu principal de *DiagSim* :

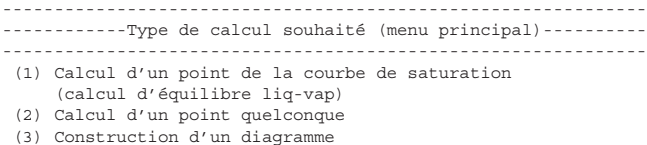

En sélectionnant les choix 1 ou 2, vous pouvez effectuer des calculs point par point. Le principe est de spécifier une grandeur (*T* ou *P*) le long de la courbe de saturation (choix 1), ou bien deux grandeurs (choix 2). *DiagSim* va alors calculer toutes les autres grandeurs dans cet état et vous fournir les résultats sous forme numérique.

Par exemple, en sélectionnant le choix 1, vous pouvez connaître la pression de vapeur saturante du propylène à la température de 25 °C. Les résultats affichés sont les suivants :

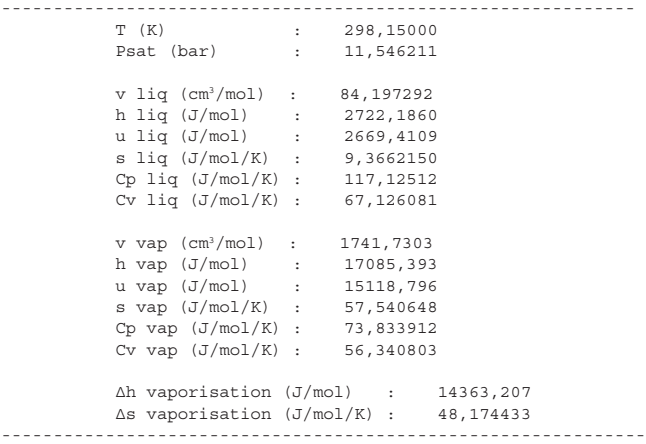

Autre calcul à température fixée? (o/n)

Les résultats sont portés pour la phase liquide et la phase vapeur séparément. L'enthalpie et l'entropie molaires de vaporisation sont mentionnées également.

Si vous faites des calculs en série, vous obtiendrez les résultats suivants :

-------------------------------------------------------------- -- Choix de la température de calcul de la pression de vapeur -- --------------------------------------------------------------

Entrez la nouvelle température (K) : 333,15

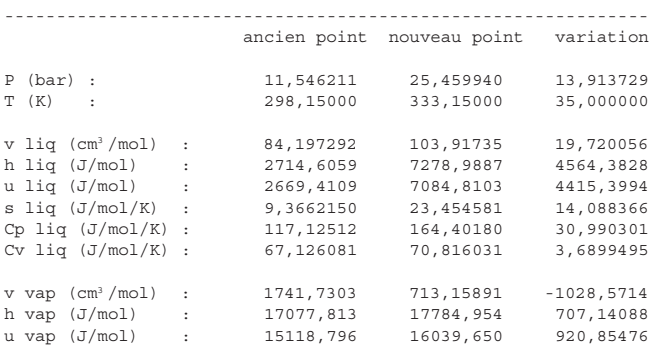

Pour le calcul d'un point quelconque (choix 2 du menu précédent), il vous faut spécifier deux grandeurs d'état dont les valeurs sont connues pour le système étudié (par exemple, la température et la pression). *DiagSim* se charge alors de déterminer son état physique (liquide, vapeur, diphasique en équilibre liquide-vapeur, etc.) et de calculer toutes les grandeurs manquantes pour ce système. Par exemple, si l'utilisateur travaille sur du propylène à 25 °C et 1 atm, il obtiendra les résultats suivants :

pression choisie : P (bar) : 1,0132500 température choisie : T (K) : 298,15000 RÉSULTATS DU CALCUL : le système est vapeur

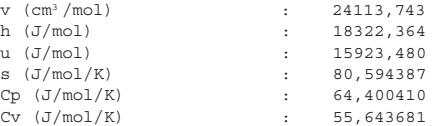

Calcul d'un autre point dans le même système? (o/n)

Si, dans le menu principal, vous avez choisi l'option 3 « construction d'un diagramme », vous pouvez alors construire le diagramme de phases de votre choix. Les possibilités sont quasiment illimitées.

*DiagSim* vous offre la possibilité de tracer tout diagramme souhaité :

- les diagrammes classiques : diagrammes de Mollier, de Clapeyron, enthalpique, entropique, etc. sont immédiatement accessibles. Cependant, tout diagramme peut être construit, dans un plan que vous spécifiez : (P,T), (P,u), (T,v), (c<sub>p</sub>,T), etc. Pour cela, il vous suffit d'indiquer ce que vous voulez faire figurer en abscisse et en ordonnée. Les grandeurs susceptibles de figurer en abscisse ou en ordonnée (18 possibilités) sont : *T* (température), 1/*T, TR* (température réduite), 1/*TR, P,* log*P, PR* (pression réduite), log*Pr, v, vR* (volume réduit), 1/*vR, h, s, u, cp, cv,* ∆vap*H,* ∆vap*S*.
- Après avoir choisi un plan de représentation, vous pouvez placer à volonté des lignes isothermes, isobares, isochores, isentropiques, isenthalpiques, iso-énergie interne, isotitres (taux de vaporisation constant) et la courbe d'inversion de Joule-Thomson.
- La fonction « zoom » est accessible en permanence, ce qui signifie que vous pouvez choisir librement l'échelle de votre diagramme.
- Vos diagrammes peuvent être insérés facilement dans tout rapport ou présentation (exportation au format HP-GL compatible avec la plupart des logiciels du marché : Word, PowerPoint, etc.). Vous pouvez donc les imprimer facilement, éventuellement les

retoucher et les distribuer à vos étudiants.

Dans la figure suivante sont représentés quelques diagrammes construits en moins d'une minute avec DiagSim afin de vous donner un aperçu des possibilités de ce logiciel.

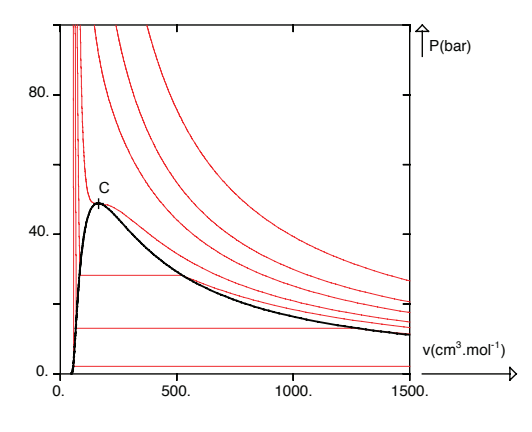

**a) Plan (***P***,***v***) de l'éthane** 7 isothermes ont été tracées :  $T/K = 200 + 250 + 280 + T_c + 350 + 400 + 500$ 

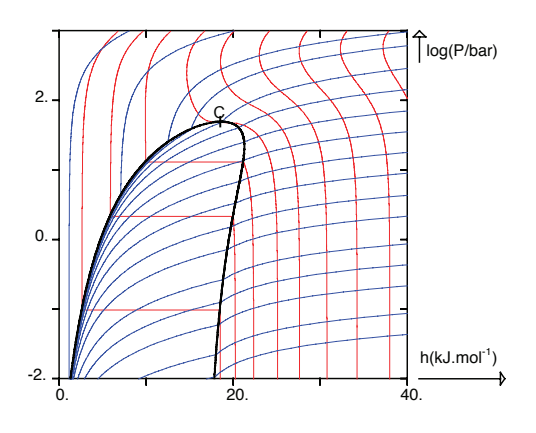

#### **c) Plan (***logP***,***h***) de l'éthane**

9 isothermes et 17 isochores ont été tracées :  $T/K = 150 + 200 + 250 + T_c + 350 + 400 + 450 + 500 + 550$  $v/(\text{cm}^3/mol) = 50 + 60 + 80 + 100 + v_c + 300 + 600$ *v*/(L/*mol*) = 1,2 + 2,4 + 4,8 + 10,0 + 20,0 + 50,0 + 100,0 + 200,0 +  $400,0 + 800,0$ 

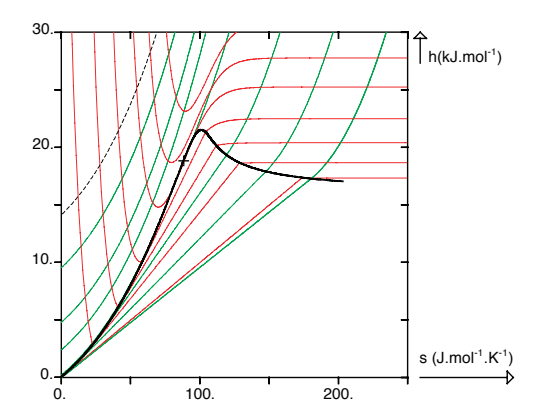

**e) Plan (***h***,***s***) de l'éthane** 7 isothermes et 8 isobares ont été tracées :  $T/K = 100 + 150 + 200 + 250 + T_c + 350 + 400$  $P/bar = 0,00005 + 0,005 + 0,5 + P_c + 500 + 1000 + 2000 + 3000$ 

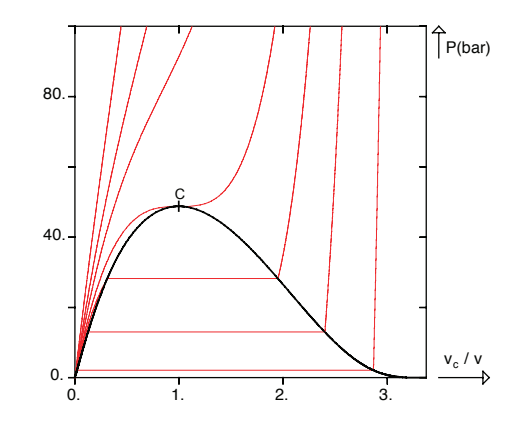

**b**) Plan  $(P,1/\nu_R)$  de l'éthane 7 isothermes ont été tracées :  $T/K = 200 + 250 + 280 + T_c + 350 + 400 + 500$ 

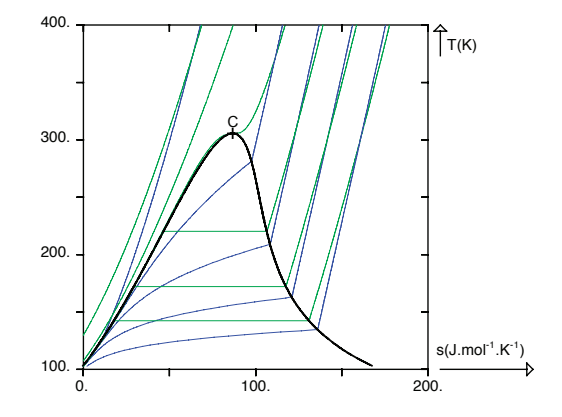

**d) Plan (***T***,***s***) de l'éthane**

6 isobares et 5 isochores ont été tracées :  $P/bar = 0.05 + 0.5 + 5.0 + P_c + 500.0 + 5000.0$ . *v*/(cm3/*mol*) = 50 + 500  $v/(L/mol) = 5.0 + 50.0 + 500.0$ 

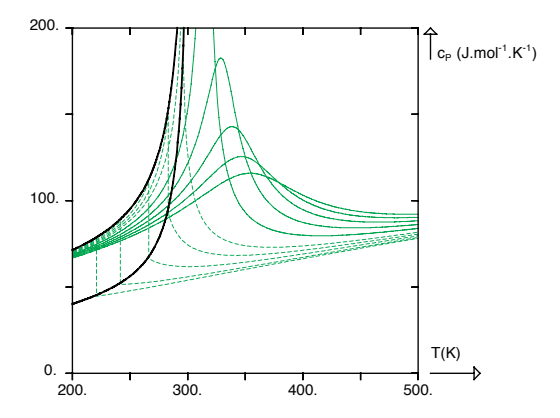

**f) Plan (***cp***,***T***) de l'éthane** 10 isobares ont été tracées :  $P/bar = 5 + 10 + 20 + 30 + 40$  (----:  $P < P_c$ )  $P/bar = 60 + 80 + 100 + 120 + 140$  (--:  $P > P_c$ )

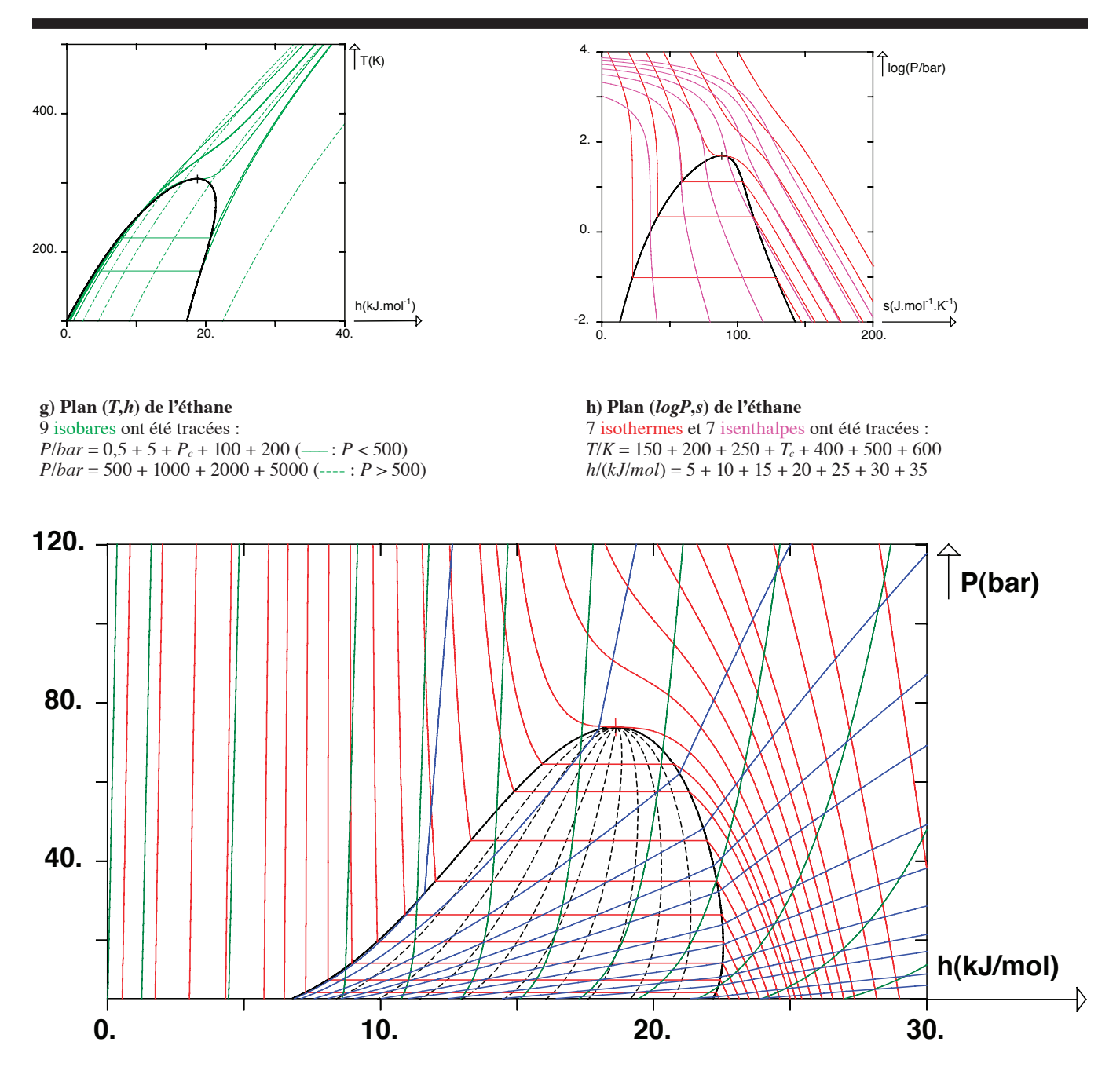

#### i) Plan  $(P,h)$  du  $CO<sub>2</sub>$

24 isothermes : *t* = -150+-130+-110+-90+-70+-60+-50+-40+-30+-20+-10 0 + 10 + 20 + 25 + *tc* + 40 + 50 + 60 + 70 + 80 + 100 + 120 + 160 °C 13 isochores : *v* = 50 + 100 + 200 + 300 + 400 + 500 + 700 + 900 + 1200 + 1600 + 2000 + 3000 + 4000 cm3/*mol* 12 isentropes : *s* = 0 + 10 + 30 + 50 + 60 + 70 + 80 + 90 + 100 + 110 + 120 + 130 *J*/*mol*/*K*

9 isotitres (% de vapeur) en pointillés : 10 % + 20 % + 30 % + 40 % + 50 % + 60 % + 70 % + 80 % + 90 %

# **Exemples d'applications pédagogiques du logiciel** *DiagSim*

Nous nous proposons ici de montrer comment *DiagSim* peut être utilisé pour résoudre des problèmes de thermodynamique énergétique et comment il permet d'introduire une pédagogie constructive (se référer aux « notes pédagogiques » dans les deux exemples suivants).

# Exemple 1 : calcul d'une installation de réfrigération

On se propose de résoudre l'exercice suivant en utilisant *DiagSim :* un réfrigérateur à compression de vapeur fonctionne selon un cycle utilisant le réfrigérant R12 (dichlorodifluorométhane : CCl2F2) au débit *D* = 0,62 *mol* ⋅ *s*<sup>−1</sup> . La puissance calorifique  $\dot{Q}_{\it{froid}}$ cédée par la source froide est absorbée par le Fréon R12 au niveau d'un évaporateur à la température *t*<sub>1</sub> = −10 °*C* . Le compresseur aspire de la vapeur saturante qu'il comprime avec un rapport de compression  $r = \frac{P_2}{P_1}$ *P*1 = 4,9 . Son rendement isentropique est *ηcomp* = 0, 70 . Le refoulement du compresseur entre dans un condenseur qui assure un sous-refroidissement du liquide jusqu'à  $t_3 = 35$  °C. Le liquide sous-refroidi est détendu dans une vanne jusqu'à la pression de l'évaporateur. Un schéma de procédé sommaire est donné ci-dessous.

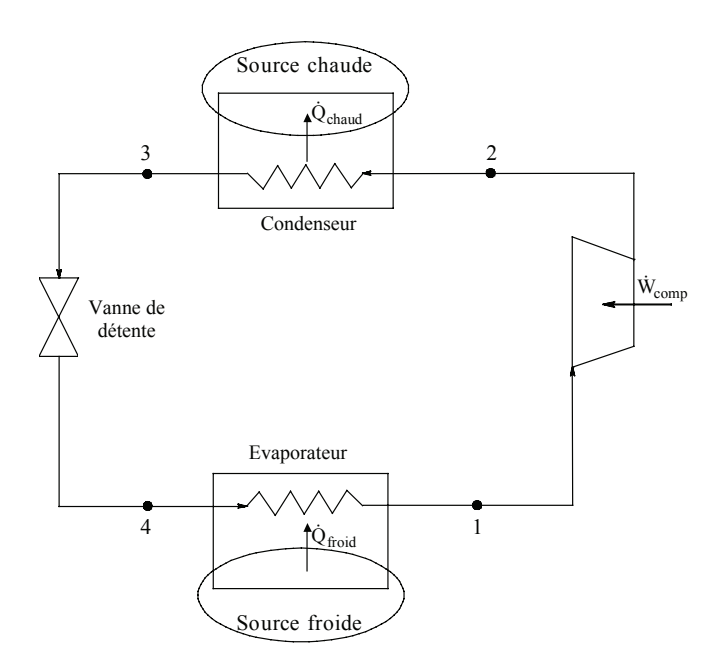

# Hypothèses de travail :

- Le cycle fonctionne en régime permanent.
- Les pertes de charge sont négligeables dans les différentes conduites (il n'y a pas d'entropie créée par frottement visqueux).
- Le compresseur sera supposé adiabatique.
- Les énergies cinétiques et potentielles sont négligeables devant les enthalpies molaires.

#### Questions :

 $\frac{1}{2}$ 

1) Remplir le tableau des points de fonctionnement suivant sachant que l'état du fluide sera symbolisé par:

- $|L:$  liquide sous refroidi  $\frac{1}{2}$
- *L* ' : liquide bouillant  $\mathsf{I}$  $\frac{1}{2}$
- $\{LV : \text{\'equilibre liquide-vapeur (titre x en vapeur)}\}$
- *V* " : vapeur saturante
- *V* : vapeur surchauffée ⎩ ⎪  $\overline{a}$

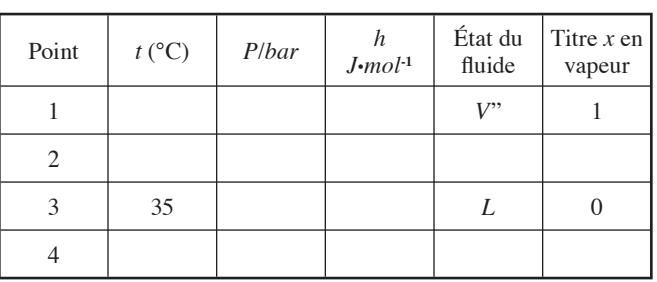

# 2) Calculer :

- a) la puissance mécanique (  $\dot{W}_{comp}$  ) à fournir au compresseur;
- b) la puissance calorifique  $\dot Q_{\scriptscriptstyle\it{froid}}$  cédée par la source froide au Fréon R12 au niveau de l'évaporateur;
- c) le coefficient de performance du réfrigérateur encore appelé rendement;
- d) comparer ce dernier coefficient à celui d'un réfrigérateur de Carnot fonctionnant entre la température de l'évaporateur et la température de condensation du Fréon R12 sous la pression *P2*.

# **Résolution du problème en utilisant DiagSim :**

# Étape 1 : Calcul du point 1 :

Au point 1, la température du Fréon R12 est  $t_1 = -10$  °C = 263,15 K. Le fluide se trouve à l'état de vapeur saturante de sorte que *P*1 = *P*sat(*t*1) = 2,207 *bar* (valeur trouvée par *DiagSim* en utilisant l'équation optimale de Schmidt et Wenzel et en utilisant le menu « calcul d'un point de la courbe de saturation - calcul à température donnée »). *DiagSim* donne également  $h_1 = 31287,858$  *J/mol*  et *s*1 = 135,25180 *J/mol/K* si on choisit comme température de référence  $T_{ref}$  = 135 K.

Note pédagogique : Le point important ici est que l'étudiant comprenne que la pression *P*1 est la pression de vapeur du Fréon et qu'il choisisse donc le bon menu dans *DiagSim*. Le calcul de la valeur numérique de  $P_1$  est long et fastidieux. Cependant, le logiciel exécute le calcul en une fraction de seconde. L'enseignant peut donc se concentrer sur des notions de thermodynamiques plutôt que sur des problèmes numériques complexes.

#### Calcul du point 2 :

On connaît  $P_2 = r \times P_1 = 10,814$  *bar* . Par définition, le rendement isentropique du compresseur est:

*η<sub>comp</sub>* =  $\frac{h_{2S} - h_1}{h_2 - h_1}$  = 0, 7<br>
où *h*<sub>2S</sub> est l'enthalpie du point 2S isentropique du point 1.

Afin de calculer *h*<sub>2S</sub>, on utilise dans *DiagSim* le menu « calcul d'un point quelconque - dans les variables *P* et *s* ». On stipule qu'au point 2S :  $P_{2S} = P_2 = 10,814$  *bar* et  $S_{2S} = S_1 = 135,2518$  *J/mol/K*. *DiagSim* renvoie alors  $h_{2S} = 34728,047$  *J/mol*. Pour information :  $t_{2S} = 325,65 K = 52,5 °C$ .

On obtient donc :

$$
h_2 = h_1 + \frac{h_{2S} - h_1}{\eta_{comp}} = 36202,414 J/mol.
$$

Connaissant P<sub>2</sub> et h<sub>2</sub>, en utilisant dans *DiagSim* le menu « calcul d'un point quelconque - dans les variables *P* et *h* » le logiciel indique que *t*2 = 343,250 *K* = 70,1 °C et que le système est monophasique gazeux. Pour information : *s*2 = 139,700 *J/mol/K*.

Note pédagogique : À nouveau, l'enseignant peut ici se concentrer sur la méthodologie à employer pour calculer un compresseur. Il faut impérativement que l'étudiant comprenne qu'il doit au préalable déterminer les conditions de sortie correspondant à une compression isentropique. L'obtention des valeurs numériques est un problème mathématique qui peut être considéré comme secondaire. *DiagSim* sert donc ici uniquement à générer des valeurs numériques précises.

Calcul du point 3 :

On donne *t*3 = 35 °C = 308,15 *K*.

De plus, en l'absence de perte de charge : *P*3 = *P*2 = 10,814 *bar*.

En utilisant dans *DiagSim* le menu « calcul d'un point quelconque - dans les variables *T* et *P* », on obtient :  $h_3 = 17473,188$  *J/mol*. Le Fréon est alors monophasique liquide. Pour information : *s*3 = 80,921 *J/mol/K*.

#### Calcul du point 4 :

En négligeant les énergies cinétiques et potentielles devant les enthalpies molaires, la traversée d'une vanne est isenthalpique de sorte que : *h*4 = *h*3 = 17473,188 *J/mol*. En négligeant les pertes de charge entre les points 1 et 4, on obtient  $P_4 = P_1 = 2,207$  *bar*. En utilisant à nouveau le menu « calcul d'un point quelconque - dans les variables *h* et *P* », on obtient  $t_1 = 263,15$   $K = t_4$ . Le Fréon est alors diphasique (équilibre liquide-vapeur) et la fraction de vapeur est  $x = 0,2745$ . Pour information :  $s_4 = 82,755$  *J/mol/K*.

Note pédagogique : Le point essentiel sur lequel doit insister l'enseignant est qu'en négligeant les énergies cinétiques et potentielles devant les enthalpies molaires, une vanne adiabatique fonctionnant en régime permanent ne modifie pas l'enthalpie molaire du fluide. Une fois que l'étudiant connaît par cœur ce résultat, il n'aura aucun mal à déterminer les propriétés du Fréon au point 4 de l'installation avec *DiagSim*. À nouveau, *DiagSim* sert uniquement à fournir des valeurs numériques précises. Son principal avantage est qu'il peut travailler avec diverses combinaisons de variables. Au niveau du point 4, le calcul de  $t_1$  et de la fraction de vapeur nécessite la résolution de plusieurs dizaines d'équations du troisième degré et est donc infaisable à l'aide d'une simple machine à calculer.

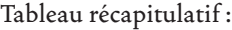

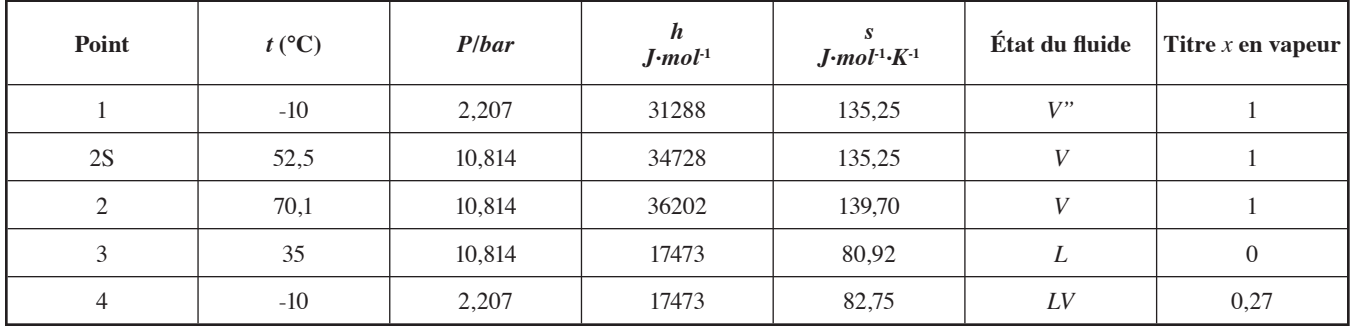

Les différents points de fonctionnement peuvent alors être localisés dans le diagramme (log*P,h*) du Fréon R12 que *DiagSim* peut très facilement tracer (voir ci-dessous).

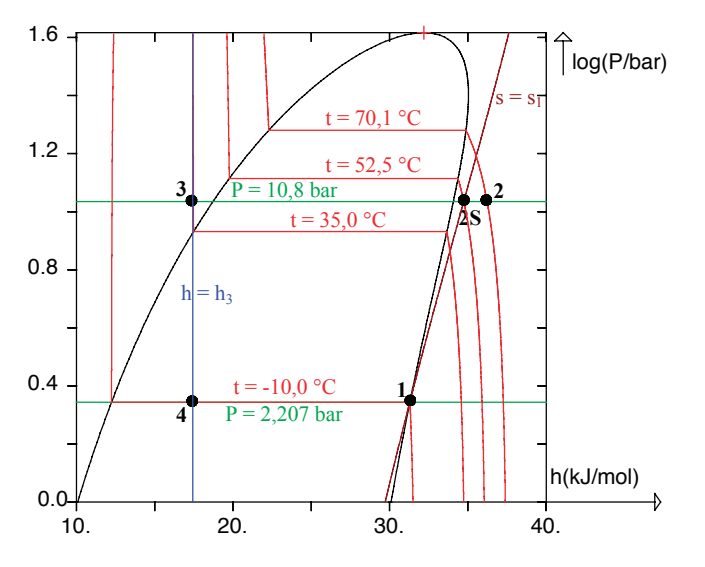

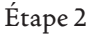

a) En supposant la compression adiabatique, la puissance mécanique à fournir au compresseur est :

 $\dot{W}_{comp} = D(h_2 - h_1) = 0,62 \times (36202 - 31288) = 3046$  *Watts* ≈ 3 *kW* 

b) La puissance calorifique  $\dot Q_{\scriptscriptstyle\it{froid}}\,$  cédée par la source froide au Fréon R12 au niveau de l'évaporateur est donnée par :

 $\dot{Q}_{\text{froid}} = D(h_1 - h_4) = 0,62 \times (31288 - 17473) = 8565 \text{ W} \approx 8,6 \text{ kW}$ 

c) Le coefficient de performance du réfrigérateur encore appelé rendement est donné par :

$$
COP = \frac{\dot{Q}_{\text{front}}}{\dot{W}_{\text{comp}}} = \frac{8565}{3046} = 2,81
$$

d) Le rendement d'une machine de Carnot est donné par :  $COP$ <sub>*z=*  $\frac{T_{\text{froid}}}{T}$ </sub>  $\alpha$ ù :

$$
COP_{\text{Carnot}} = \frac{1}{T_{\text{chaud}} - T_{\text{froid}}}
$$

- *Tfroid* est la température de la source froide (température du Fréon dans l'évaporateur) soit  $T_{\text{froid}} = T_1 = T_4 = 263,15$  *K*.
- *Tchaud* est la température de la source chaude (température de condensation du Fréon R12 sous la pression  $P_2 = 10,814$ *bar*). En utilisant le menu « calcul d'un point de la courbe de saturation - calcul à pression donnée » de *DiagSim*, on obtient *Tchaud* = 317,79 *K*. Dans ces conditions :

$$
COP_{Carnot} = \frac{263,15}{317,79-263,15} = 4,82
$$

# Exemple 2 : simulation d'une centrale chaleur force

On se propose à nouveau de résoudre l'exercice suivant en utilisant *DiagSim* : la centrale productrice de vapeur d'eau d'une usine chimique (voir schéma ci-dessous) doit tenir compte des impératifs suivants :

- L'alimentation en eau se fait à 20 °C et sous la pression de 1 bar; cette eau est amenée à la pression de la chaudière par l'intermédiaire d'une pompe isentropique.
- On désire produire (point S) 150 mol/s (9,7 tonnes/h) de vapeur d'eau surchauffée à 180 °C sous 5 *bar*.
- L'installation doit fournir une puissance mécanique de 5000 kW.

La puissance mécanique est produite par deux turbines adiabatiques possédant chacune un rendement par rapport à un fonctionnement isentropique de 0,9. La première est alimentée avec de la vapeur d'eau surchauffée sous la pression *P*1 = 16 *bar* et à la température *t*1 = 305 °C qu'elle détend jusqu'à *P*2 = 5 *bar*. Ce qui reste de cette vapeur après soutirage est resurchauffé à la température  $t_1$  et alimente la seconde turbine. À la sortie de cette turbine, le fluide est envoyé dans la veine chaude d'un condenseur d'où il ressort sous forme de liquide saturé à 25 °C. Il est alors amené à la pression de la chaudière (bouilleur + surchauffeur) par l'intermédiaire d'une pompe isentropique avant d'être mélangé, à pression constante, avec l'eau d'alimentation.

1) En négligeant les pertes de charge et les pertes thermiques dans les canalisations, préciser la température, la pression, l'enthalpie, l'entropie et l'état physique de l'eau en chacun des points de fonctionnement.

2) Calculer en MW la puissance thermique à apporter à la chaudière (bouilleur et surchauffeur).

3) Calculer la puissance calorifique que doit évacuer l'eau de refroidissement au niveau du condenseur.

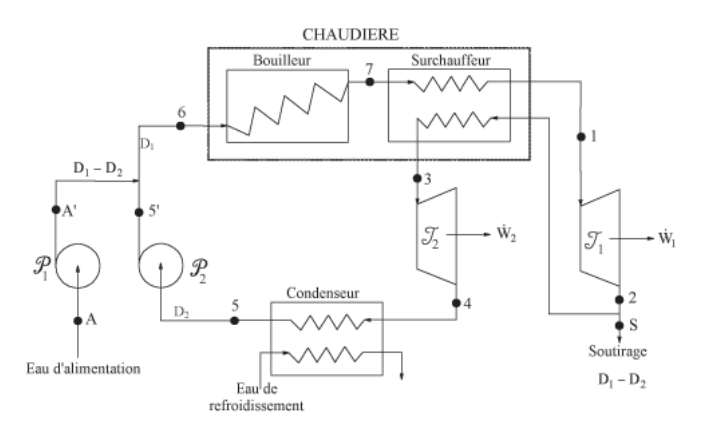

# Étape 1 : Calcul du point 1 :

Au point 1, on connaît  $t_1 = 305$  °C et  $P_1 = 16$  *bar*. En utilisant *Diag-Sim* (équation optimale de Schmidt et Wenzel, température de référence *Tréf* = 256 K), on obtient : *h*1 = 59159 *J/mol* et *s*1 = 137,39 *J/mol/K*. L'eau est à l'état de vapeur surchauffée.

# Calcul du point 2 :

On connaît *P*<sub>2</sub> = 5 bar. Par définition, le rendement isentropique de la turbine est :  $\eta = \frac{h_2 - h_1}{h_2}$  $h_{2S} - h_1$ 

de sorte que  $h_2 = h_1 + \eta(h_{2s} - h_1)$  où  $h_{2s}$  est l'enthalpie du point 2S isentropique du point 1.

Au point 2S, on connaît *P*2*S* = 5 *bar* et *S*2*S* = *S*1 = 137,39 *J/mol/K*. *DiagSim* nous renvoie alors :  $h_{2S} = 54454$  *J/mol* et  $t_{2S} = 436,62$  *K* = 163,47 °C. L'eau est à l'état de vapeur surchauffée.

Il s'ensuit alors  $h_2 = h_1 + \eta(h_{2s} - h_1) = 54924.5$  *J/mol*. La connaissance de l'enthalpie et de la pression permet à *DiagSim* de déterminer toutes les propriétés du point 2 :  $T_2 = 449,76$  *K* = 176,61 °C; *s*2 = 138,45 *J/mol/K*. L'eau est à l'état de vapeur surchauffée.

Note pédagogique : Comme dans l'exercice précédent, l'enseignant peut se concentrer sur la méthodologie à employer pour calculer les propriétés du fluide en sortie d'une turbine plutôt que sur la façon d'obtenir des valeurs numériques. *DiagSim* permet de ne plus confondre un exercice de thermodynamique avec un exercice de méthodes numériques. Une fois assimilée la notion de rendement isentropique d'une turbine, l'utilisation de *DiagSim* devient un jeu d'enfant.

# Calcul du point 3 :

Du fait que les pertes de charge sont négligées : *P*3 = *P*2 = 5 *bar* et par hypothèse *t*3 = *t*1 = 305 °C. *DiagSim* permet alors de déterminer : *h*3 = 59578 *J/mol* et *s*3 = 147,55 *J/mol/K*. L'eau est à l'état de vapeur surchauffée.

# Calcul du point 4 :

*P*4 = *P*5 (les pertes de charge sont négligées) et par hypothèse *P*5 = *P*sat(25 °C). En demandant à *DiagSim* de calculer un point de la courbe de saturation, on obtient : *P*4 = 0,02546 *bar*. Comme pour le calcul de la première turbine :  $h_4 = h_3 + \eta(h_{4s} - h_3)$ .

Au point 4S, on connaît  $S_{4S} = S_3 = 147,55$  *J*/mol/K et  $P_{4S} = P_4 = 0,02546$  *bar*. *DiagSim* calcule alors :  $h_{4S} = 43706$  *J/mol* et  $T_{4S} = 298,15$  *K* = 25 °C. Le système est diphasique (86,41 % de vapeur).

Il s'ensuit alors : *h*4 = 45293 *J/mol*. La connaissance de *P*4 permet alors à *DiagSim* de déterminer : *T*4 = 298,15 *K* = 25 °C et *s*4 = 152,87 *J/mol/K*. Le système est diphasique (89,83 % de vapeur).

## Calcul du point 5 :

On connaît déjà *P*5 = 0,02546 *bar* et *t*5 = 25 °C. Le système étant par hypothèse à l'état de liquide bouillant, le menu « calcul d'un point de la courbe de saturation » permet à *DiagSim* de déterminer : *h*5 = 3657,3 *J/mol* et *s*5 = 13,2285 *J/mol/K*.

Note pédagogique : L'enseignant peut ici se concentrer sur la définition d'un liquide bouillant plutôt que sur la façon de déterminer numériquement  $h_5$  et  $s_5$ .

## Calcul du point 5' :

Au point 5', la pression est la même qu'au point 1 de sorte que *P*5' = 16 *bar*. La pompe étant par hypothèse isentropique : *s*5' = *s*5 = 13,2285 *J/mol/K*. *DiagSim* permet alors de calculer *T*<sub>5</sub>' = 298,23 K = 25,08 °C et *h*<sub>5</sub>' = 3685,6 *J/mol*. Le système est bien évidemment liquide.

#### Calcul du point A :

En A, on donne  $P_A = 1$  *bar* et  $t_A = 20$  °C. *DiagSim* calcule alors : *hA* = 3228,2 *J/mol* et *sA* = 11,771 *J/mol/K*.

#### Calcul du point A' :

Au point A', la pression est la même qu'au point 1 de sorte que *PA'* = 16 *bar*. La pompe étant par hypothèse isentropique : *sA'* = *sA* = 11,7710 J/mol/K. *DiagSim* permet alors de calculer *TA'* = 293,22 *K* = 20,07 °C et *hA'* = 3254,6 *J/mol*. Le système est bien évidemment liquide.

#### Calcul du point 6 :

Au point 6 : *P*6 = 16 *bar*. L'enthalpie du point 6 s'obtient par bilan enthalpique sur la zone de contrôle définie par les points A', 5' et 6. On obtient simplement  $h_6 = \frac{(D_1 - D_2)h_{A_1} + D_2h_5}{D_1}$  ce qui nécessite de déterminer les débits molaires *D*1 et *D*2.

Or par hypothèse : *D*<sub>1</sub> − *D*<sub>2</sub> = 150 *mol* ⋅ *s*<sup>-1</sup> et la puissance mécanique totale produite par les deux turbines vérifie :  $\dot{W}_{totale} = \dot{W}_1 + \dot{W}_2 = D_1(h_2 - h_1) + D_2(h_4 - h_3) = -5, 0 \cdot 10^6$  *W* Il faut donc résoudre le système suivant d'inconnues :

$$
D_1 \text{ et } D_2: \begin{cases} D_1 - D_2 = 150 \\ 4234, 5D_1 + 14285D_2 = 5, 0 \cdot 10^6 \end{cases}
$$

qui admet pour solution  $D_1 = 385, 69 \text{ mol} \cdot s^{-1}$  $D_2 = 235,69 \text{ mol} \cdot \text{s}^{-1}$ ⎧ ⎨ ⎪ ⎪  $\overline{\mathcal{L}}$ 

Il s'ensuit alors :  $h_6 = 3518,0$  mol/s. La connaissance de  $P_6$  et de *h*6 permet à *DiagSim* de déterminer : *T*6 = 296,28 *K* = 23,13 °C et *s*6 = 12,6645 *J/mol/K*. Le système est liquide.

Note pédagogique : Ici, le point délicat est le choix du volume de contrôle sur lequel est fait le bilan enthalpique. L'enseignant peut se concentrer sur ce problème plutôt que sur la façon de calculer les différentes enthalpies (*DiagSim* est là!).

#### Calcul du point 7 :

On connaît *P*7 = 16 *bar* et par hypothèse l'eau est à l'état de vapeur saturante. En utilisant dans *DiagSim* le menu « calcul d'un point de la courbe de saturation - calcul à pression donnée », on obtient :  $T_7 = 474,33 K = 201,18 °C, h_7 = 55209 J/mol$  et  $s_7 = 129,86 J/mol/K$ .

Le tableau suivant récapitule les propriétés de l'eau en chacun des points de fonctionnement :

Les principaux points de fonctionnement peuvent être placés dans un diagramme (*h*,*s*). Remarquons que les points A, A', 5', 6 et 5 sont trop proches pour pouvoir être distingués.

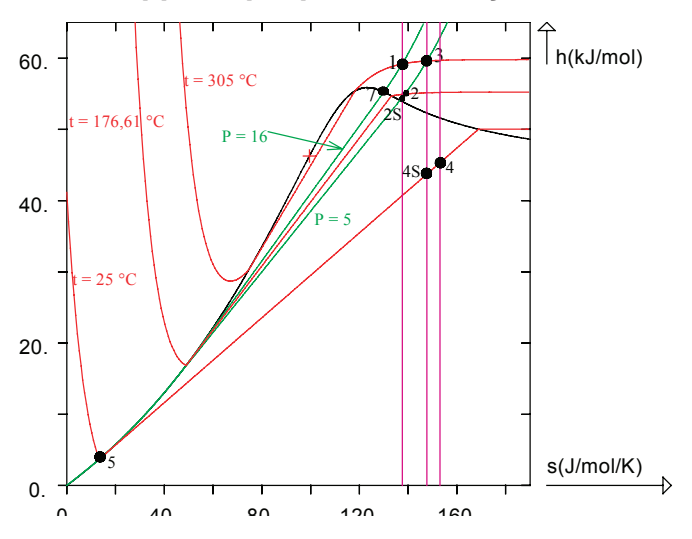

2) La puissance thermique à apporter à la chaudière s'obtient par bilan enthalpique sur le volume de contrôle englobant le bouilleur et le surchauffeur :

 $\dot{q} = D_1(h_1 - h_6) + D_2(h_3 - h_2) = 22,56 \cdot 10^6$  *W* ≈ 23 *MW* 

3) La puissance calorifique que doit évacuer l'eau de refroidissement au niveau du condenseur s'obtient par bilan enthalpique sur la veine de l'échangeur dans laquelle a lieu le changement d'état. On obtient simplement :

$$
\dot{q} = D_2(h_5 - h_4) = -9.81 \cdot 10^6 \text{ W} \approx -10 \text{ MW}
$$

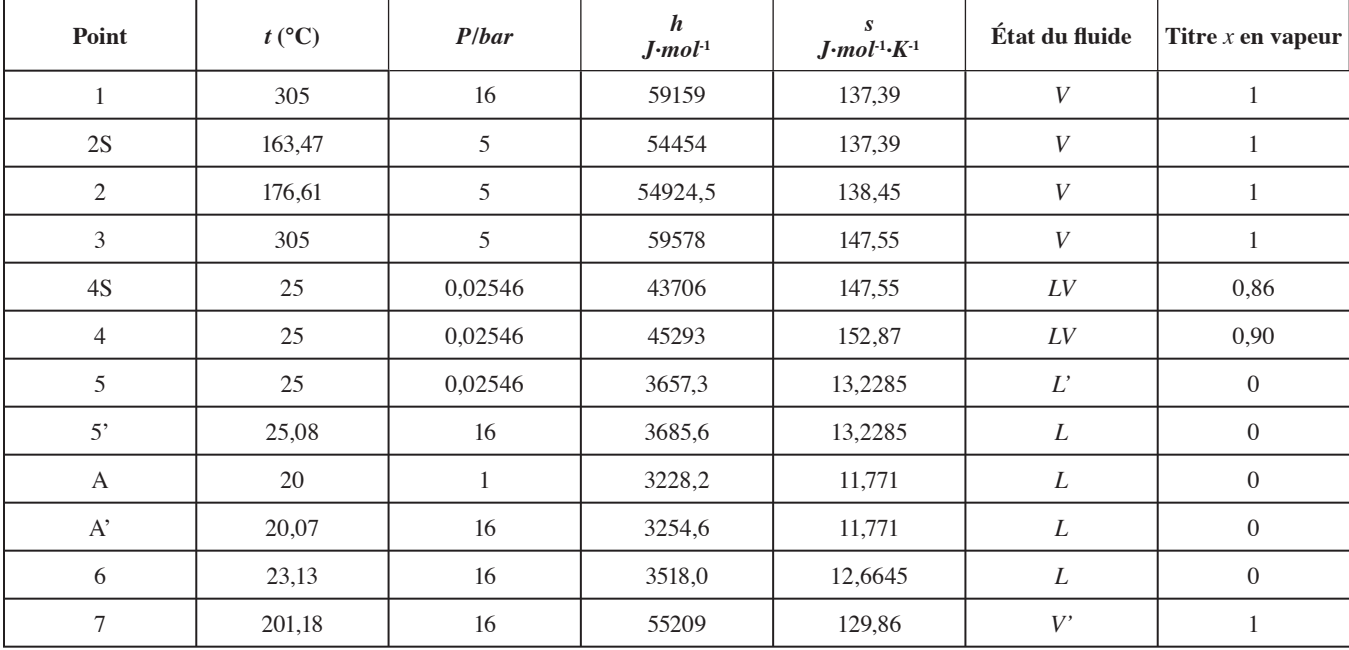

2005 - Revue internationale des technologies en pédagogie universitaire, 2(2)

# **Conclusion**

Cela fait maintenant sept ans que mes collègues et moi-même utilisons *DiagSim* avec les étudiants de deuxième année de l'Ecole Nationale Supérieure des Industries Chimiques (ENSIC) qui ont donc un niveau BAC + 4. Nous avons par conséquent assez de recul pour pouvoir mesurer les effets qu'a eus l'introduction de *DiagSim* dans les séances de travaux dirigés.

L'utilisation pédagogique de *DiagSim* a eu plusieurs effets très bénéfiques. D'une manière générale, ce logiciel a permis d'enrichir l'apprentissage des élèves pour de multiples raisons :

- 1. Il facilite l'acquisition du savoir-faire, les étudiants étant déchargés des difficultés calculatoires. De ce fait, la thermodynamique ne reste pas un ensemble de concepts abstraits et perd son statut de discipline difficile pour devenir facile à mettre en œuvre. Sur le plan psychologique, l'effet est immédiat.
- 2. Il permet d'effectuer des études de cas réalistes. Ses capacités de résolution de problèmes excèdent de loin celles qui seraient accessibles à un étudiant seul devant sa machine à calculer.
- 3. En facilitant les calculs, il rend plus attractive l'étude des exemples.
- 4. Il peut rendre les étudiants vraiment opérationnels, ce qui est un facteur de leur motivation et donc de leur attention. L'excellente précision des résultats et la rapidité du logiciel motivent également les étudiants.
- 5. Il permet une approche visuelle très féconde.
- 6. Il permet des actions collaboratives entre les étudiants.
- 7. Il permet un archivage des projets étudiés, ce qui permet aux étudiants de revenir plusieurs fois sur un même projet pour en approfondir tel ou tel aspect.
- 8. Il permet d'effectuer des études de sensibilité, ce qui confère aux étudiants une bonne connaissance des ordres de grandeur des quantités calculées.

# **Références**

- Péneloux, A., Rauzy, E. et Freze, R. (1982). A consistent correction for Redlich-Kwong-Soave volumes. *Fluid Phase Equilibria*, 8(1), 7-23.
- Peng, D.-Y. et Robinson, D. B. (1976). A new two-constant equation of state. *Industrial & Engineering Chemistry Fundamentals*, 15(1), 59-64.
- Redlich, O. et Kwong, J. N. S. (1949). On the thermodynamics of solutions. V. An equation of state. Fugacities of gaseous solutions. *Chemical Reviews*, 44(1), 233-244.
- Schmidt, G. et Wenzel, H. (1980). A modified van der Waals type equation of state. *Chemical Engineering Science*, 35(7), 1503-1512.
- Soave, G. (1972). Equilibrium constants from a modified Redlich-Kwong equation of state. *Chemical Engineering Science*, 27(6), 1197-1203.

# **Partenaires / Acknowledgements**

Le Comité éditorial de la *Revue internationale des technologies en pédagogie universitaire* tient à remercier sincèrement ses précieux partenaires qui permettent la réalisation de ce projet international de diffusion scientifique.

The Editorial Committee of the *International Journal of Technology in Higher Education* wishes to thank its precious partners for their commitment and support.

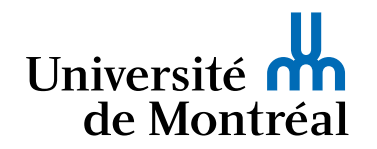

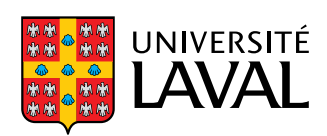

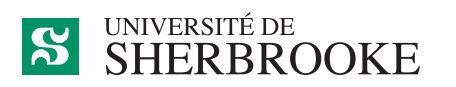

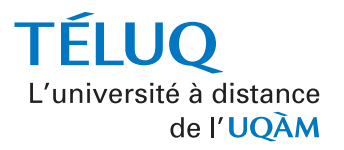

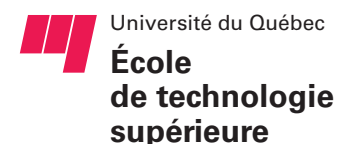

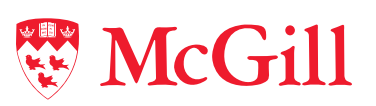

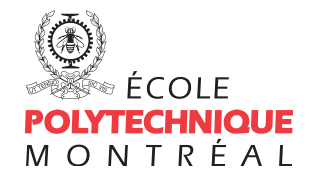

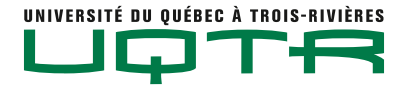

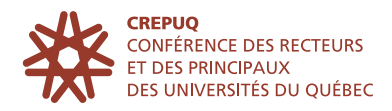